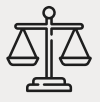

**01**

**02**

**03**

**04**

# **Balcão Virtual** Fluxo para instalação do Balcão Virtual

#### **PROAD**

**Não é necessário Portaria para Balcão Virtual.** A solicitação de implantação (para novas unidades) ou alteração (somente para casos de mudança de número do serviço de mensageria) deve ser encaminhada ao Juiz Auxiliar da Presidência responsável pela Gestão de TI, que monitorará o tema em parceria com a área técnica.

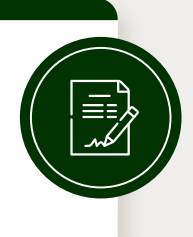

#### **Dados necessários no PROAD**

- a. identificação da Unidade Judiciária;
- b. contato do serviço de mensageria eletrônica (recomendado pelo Tribunal).

**Atenção:** a recomendação é de que seja utilizada linha fixa da própria unidade para o cadastro do Balcão Virtual.

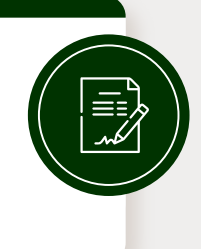

### **Diretoria de Tecnologia da Informação da Presidência**

Regularizado o cadastro do Balcão Virtual no site do TJGO, a DTI prestará informação sintética, subordinando o PROAD à avaliação final do Juiz Auxiliar da Presidência e eventual arquivamento por delegação.

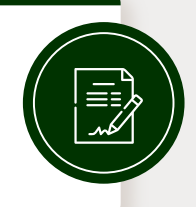

#### **Monitoramento**

A própria unidade judiciária é responsável pela realização de testes de funcionamento para manter a eficiência da ferramenta, em periodicidade compatível com a dinâmica da tecnologia (mensal).

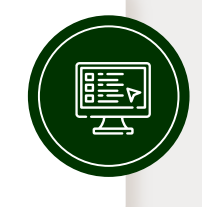

# **05**

## **Sugestão de mensagem inicial**

Olá, este é o Balcão Virtual da **Unidade X** da **Comarca X**. O horário de atendimento no TJGO é das 12h às 18h, de segunda à sexta-feira.

Para otimizar seu atendimento, se possível, tenha em mãos documento pessoal e número do processo, salvo situação de emergência.

Aqui está o link de nossa sala de videoconferência: **xxxxxx** Qualquer dúvida ou urgência, só nos avisar.

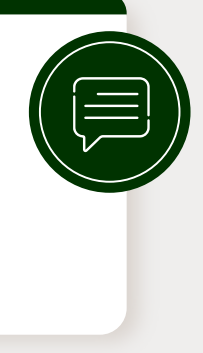

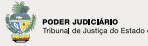